# **ThinkCentre**

ハードウェア交換ガイド **Types 9300, 9301, 9636, 9638, 9640 Types 9641, 9642, 9643, 9644, 9645**

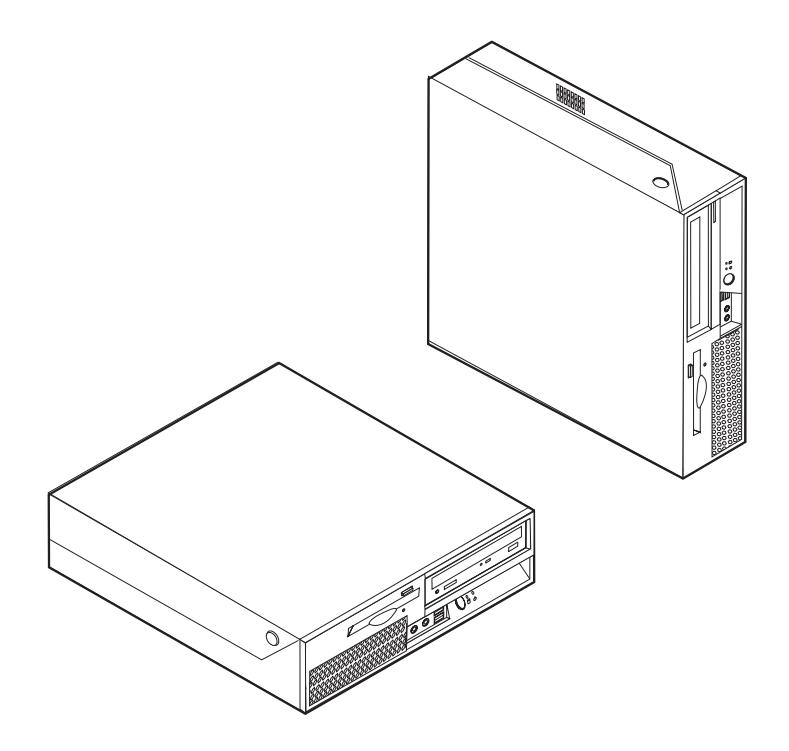

# **ThinkCentre**

ハードウェア交換ガイド **Types 9300, 9301, 9636, 9638, 9640 Types 9641, 9642, 9643, 9644, 9645**

この装置は、情報処理装置等電波障害自主規制協議会 (VCCI) の基準に基づくクラス B 情報技術装置です。この装置は、家庭環 境で使用することを目的としていますが、この装置がラジオやテレビジョン受信機に近接して使用されると、受信障害を引き起こ すことがあります。取扱説明書に従って正しい取り扱いをしてください。

第1刷 2007.2

この文書では、平成明朝体™W3、平成明朝体™W7、平成明朝体™W9、平成角ゴシック体™W3、平成角ゴシック体™ W5、および平成角ゴシック体™W7を使用しています。この(書体\*)は、(財)日本規格協会と使用契約を締結し使用し ているものです。フォントとして無断複製することは禁止されています。

注∗ 平成明朝体™W3、平成明朝体™W2、平成第 ブシック体™W3、 平成角ゴシック体™V5、平成角ゴシック体™V7

**© Copyright Lenovo 2005, 2007. Portions © Copyright International Business Machines Corporation 2005. All rights reserved.**

## 目次

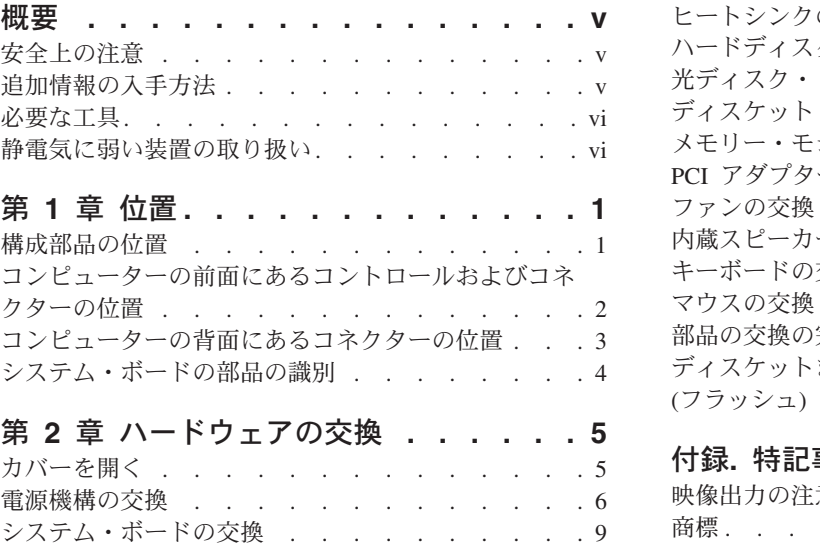

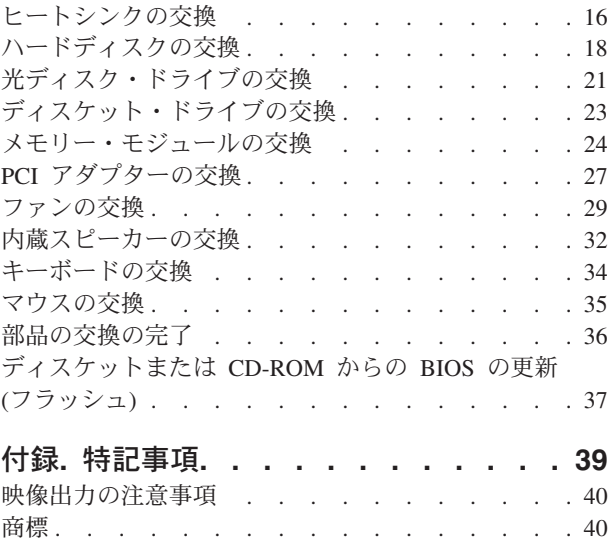

## <span id="page-6-0"></span>概要

本書は、お客様での取替え可能部品 (CRU) を交換するお客様、および現場での取替 え可能部品 (FRU) を交換する熟練したサービス担当者を対象としています。本書で は、CRU を「部品」と呼びます。

本書には、すべての部品に関する手順が記述されているわけではありません。熟練 したサービス担当者が、段階的な手順がなくても、ケーブル、スイッチ、および特 定の機械部品を交換できることを想定しています。

注**: Lenovo™** が提供している部品のみを使用してください。

この資料には、以下の部品の取り替えの方法が記載してあります。

- v 電源機構
- システム・ボード
- ヒートシンク
- v ハードディスク
- v 光ディスク・ドライブ
- v ディスケット・ドライブ
- v メモリー・モジュール
- PCI アダプター
- ファン
- 内蔵スピーカー
- v キーボード
- マウス

#### 安全上の注意

コンピューターのカバーを開けたり修復を試みたりする前に、コンピューターに同 梱されている「安全上の注意と保証についての手引き」の『重要な安全上の注意』 を必ずお読みください。「安全上の注意と保証についての手引き」をお持ちでない 場合は、下記のサポート Web サイトからオンラインで入手することができます。 http://www.lenovo.com/support/jp または http://www.lenovo.com/support

## 追加情報の入手方法

インターネットにアクセスすれば、ご使用のコンピューターの最新のサポート情報 を Web サイトから入手できます。

以下の情報を入手できます。

- CRU の取り外しと取り付けに関する情報
- v 資料
- トラブルシューティング情報
- <span id="page-7-0"></span>• 部品に関する情報
- v ダウンロードおよびドライバー
- その他の役に立つ情報へのリンク
- v サポート電話番号リスト

この情報にアクセスするには、ブラウザーで以下のアドレスを指定してください。 http://www.lenovo.com/support/jp または http://www.lenovo.com/support

#### 必要な工具

コンピューター内の部品を交換するには、マイナスまたはプラスのドライバーが必 要になる場合があります。部品によっては、追加の工具が必要になる場合がありま す。

#### 静電気に弱い装置の取り扱い

静電気は人体には無害ですが、ご使用のコンピューターの構成部品や部品には重大 な損傷を与える可能性があります。

部品を交換する場合、障害のある部品をコンピューターから取り外し、新しい部品 を取り付ける準備ができるまで、新しい部品の入った帯電防止パッケージは開けな いでください。

静電気による損傷を回避するために、部品やその他のコンピューターの構成部品を 取り扱う際には、次の注意を守ってください。

- v 身体の動きを最小限にとどめる。動作が多いと、周囲に静電気が帯電する可能性 があります。
- v 部品およびその他のコンピューターの構成部品は常に注意して取り扱う。アダプ ター、メモリー・モジュール、システム・ボード、およびマイクロプロセッサー を取り扱うときは、端を持ってください。回路のはんだ付けした部分には決して 手を触れないでください。
- v 他の人が部品やその他のコンピューターの構成部品に触れないようにする。
- v 新しい部品を取り付ける前に、部品が入っている帯電防止パッケージを、コンピ ューターの金属の拡張スロット・カバーまたはその他の塗装されていない金属面 に少なくとも 2 秒間接触させる。これによって、パッケージや人体の静電気を放 電することができます。
- v 新しい部品を帯電防止パッケージから取り出した際には、部品はできるだけ下に 置かず、直接コンピューターに取り付ける。これができない場合は、部品が入っ ていた帯電防止パッケージを平らな場所に置き、その上に部品を置くようにして ください。
- v コンピューターのカバーやその他の金属面の上に部品を置かないようにする。

## <span id="page-8-0"></span>第 **1** 章 位置

この章には、コンピューターのさまざまなコネクター、制御機器、および構成部品 の位置を確認するのに役立つ図が記載されています。コンピューターのカバーを開 けるには、 5 [ページの『カバーを開く』を](#page-12-0)参照してください。

## 構成部品の位置

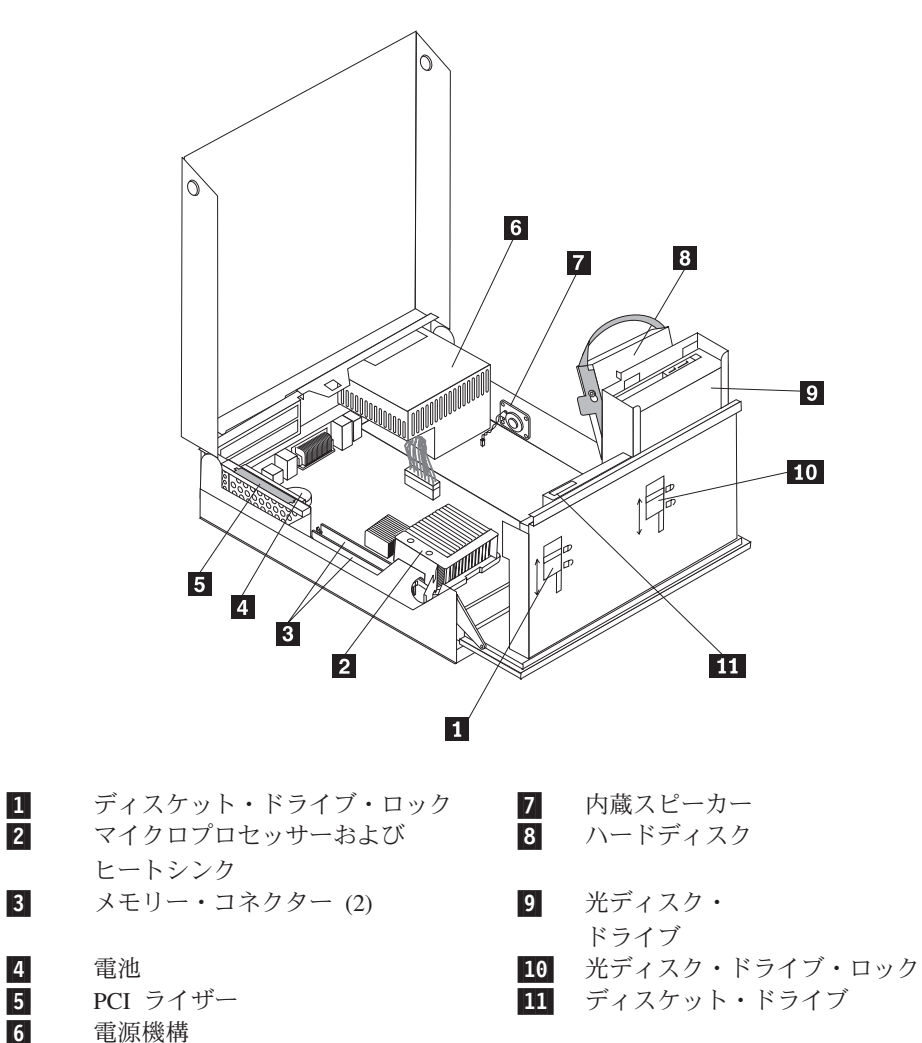

次の図で、コンピューター内部の各構成部品の位置を確認してください。

## <span id="page-9-0"></span>コンピューターの前面にあるコントロールおよびコネクターの位置

次の図は、コンピューターの前面にあるコントロールおよびコネクターの位置を示 しています。

注**:** すべてのコンピューター・モデルに以下のコントロールおよびコネクターが揃 っているわけではありません。

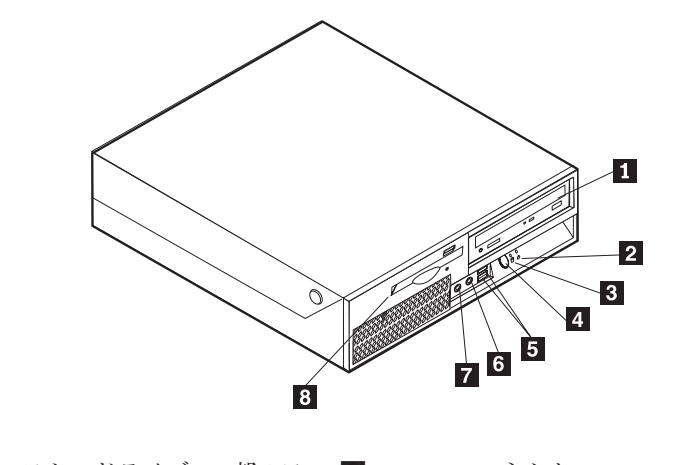

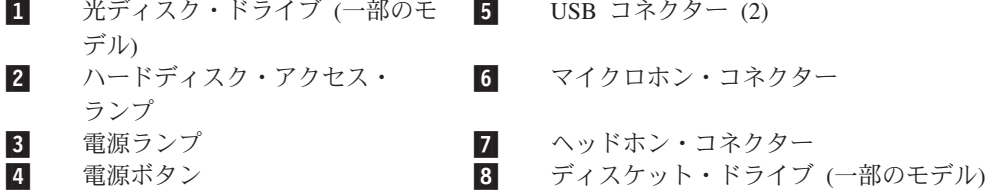

## <span id="page-10-0"></span>コンピューターの背面にあるコネクターの位置

次の図は、コンピューターの背面にあるコネクターの位置を示しています。

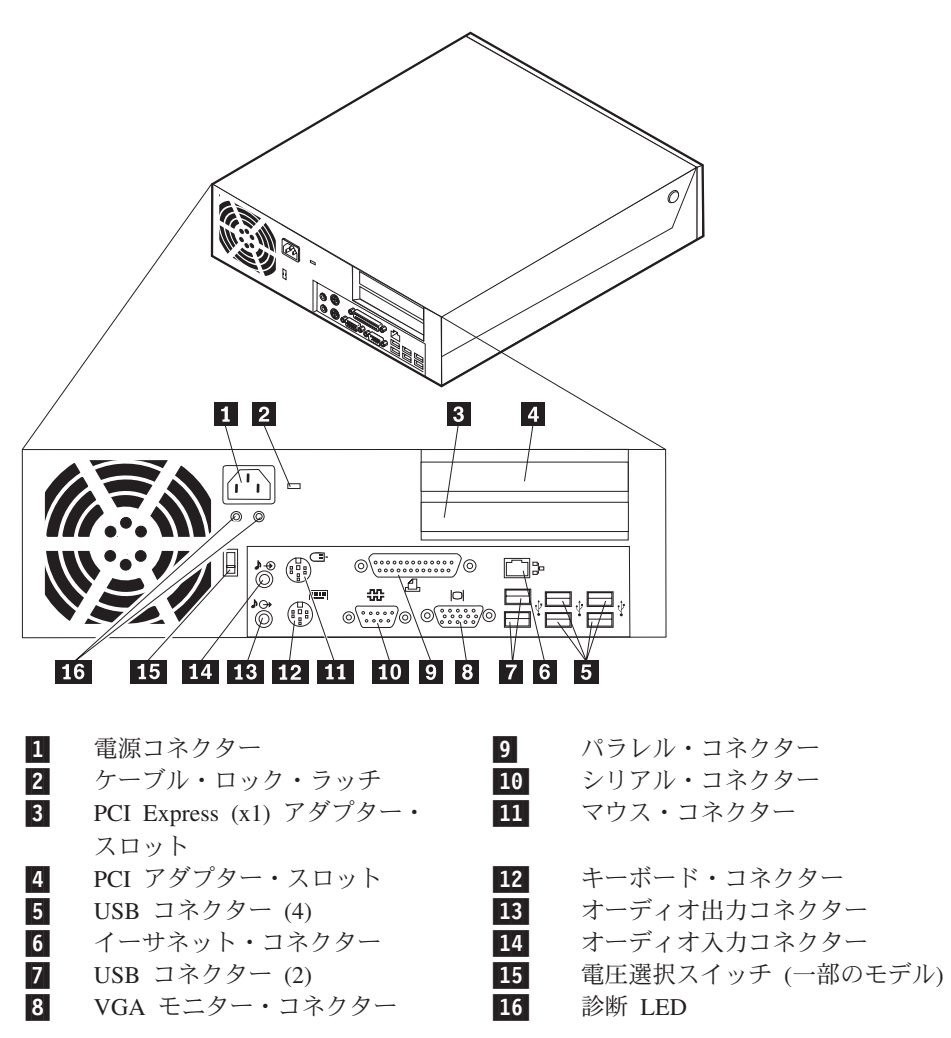

## <span id="page-11-0"></span>システム・ボードの部品の識別

次に示す図には、システム・ボード上の部品の位置が示してあります。

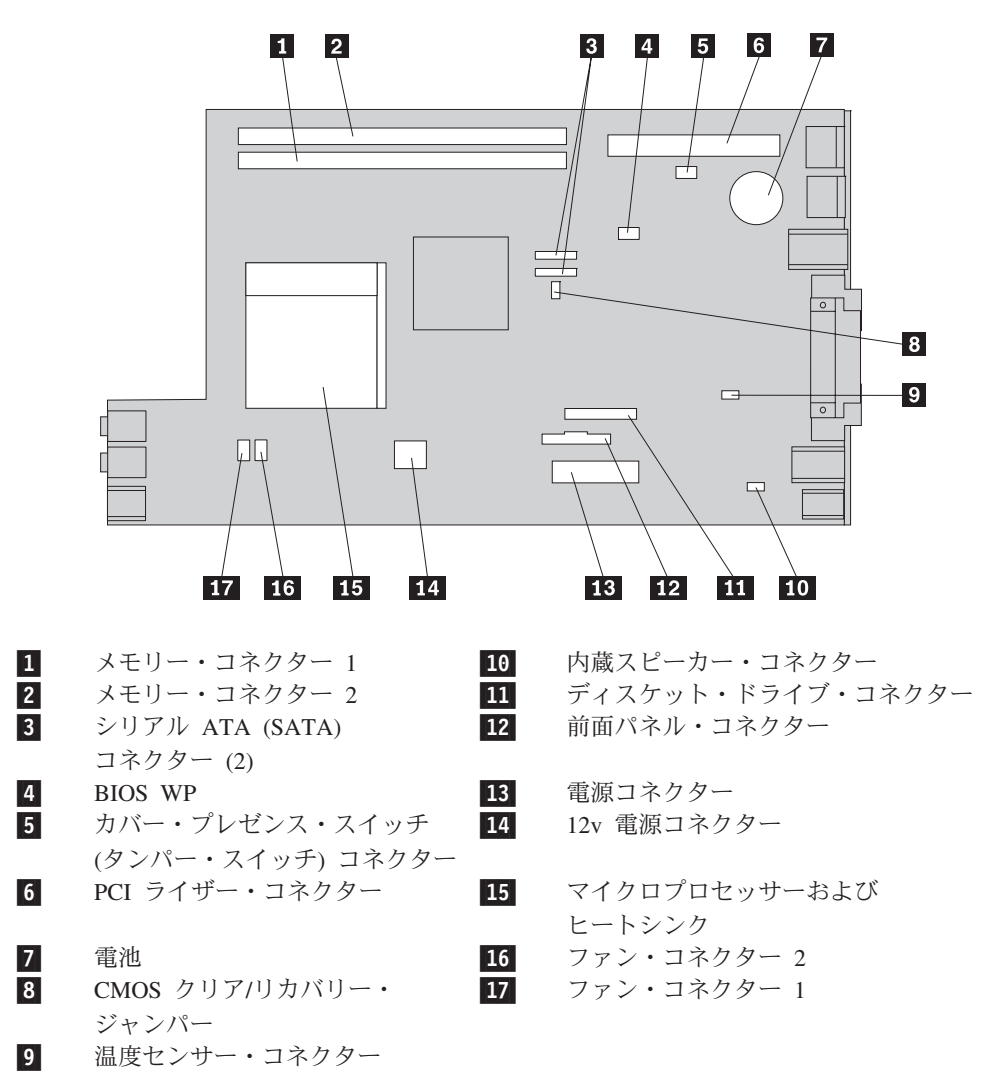

## <span id="page-12-0"></span>第 **2** 章 ハードウェアの交換

#### 重要

コンピューターのカバーを開けたり修復を試みたりする前に、コンピューターに同梱されて いる「安全上の注意と保証についての手引き」の『重要な安全上の注意』を必ずお読みくだ さい。「安全上の注意と保証についての手引き」をお持ちでない場合は、サポート Web サ イト http://www.lenovo.com/support/jp/ または http://www.lenovo.com/support/ からオンライン で入手することができます。

注**: Lenovo** が提供している部品のみを使用してください。

## カバーを開く

重要

コンピューターのカバーを開くときは、コンピューターの電源をオフにし、**3** 分から **5** 分待ってコンピューターが冷えてからにしてください。

コンピューター・カバーを開けるには、次のように行います。

- 1. ディスケット、CD、磁気テープなどのメディアをドライブから取り出し、オペ レーティング・システムをシャットダウンし、接続されているすべての装置とコ ンピューターの電源をオフにします。
- 2. すべての電源コードをコンセントから抜きます。
- 3. コンピューターに接続されているケーブルを取り外します。これには、電源コー ドや、入出力 (I/O) ケーブル、コンピューターに接続されているその他のすべて のケーブルが含まれます。 2 [ページの『コンピューターの前面にあるコントロー](#page-9-0) [ルおよびコネクターの位置』お](#page-9-0)よび 3 [ページの『コンピューターの背面にあるコ](#page-10-0) [ネクターの位置』を](#page-10-0)参照してください。
- 4. コンピューター・カバーを保護するケーブル・ロックなどのロック装置をすべて 取り外します。

<span id="page-13-0"></span>5. 以下のように、コンピューターの両側にあるボタンを押し、カバーを引き上げて コンピューターを開けます。

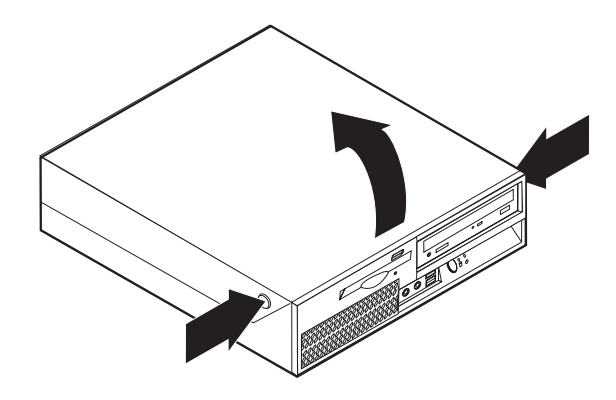

## 電源機構の交換

#### 重要

コンピューターのカバーを開けたり修復を試みたりする前に、コンピューターに同梱されて いる「安全上の注意と保証についての手引き」の『重要な安全上の注意』を必ずお読みくだ さい。「安全上の注意と保証についての手引き」をお持ちでない場合は、サポート Web サ イト http://www.lenovo.com/support/jp/ または http://www.lenovo.com/support/ からオンライン で入手することができます。

電源機構を取り替えるには、次のように行います。

1. シャーシの背面の電源機構を固定している 4 本のねじを取り外します。

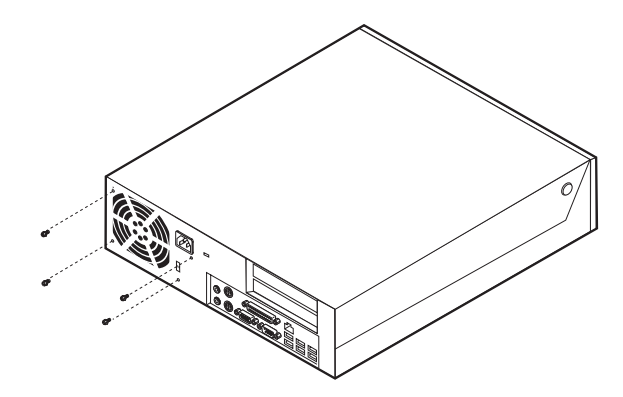

2. コンピューターのカバーを開きます。 5 [ページの『カバーを開く』を](#page-12-0)参照して ください。

3. ドライブ・ベイを引き上げて、システム・ボードを扱えるようにします。

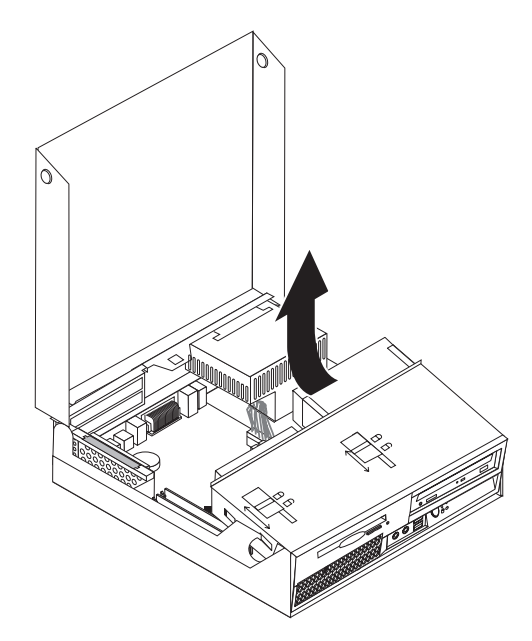

- 4. 電源機構の位置を確認します。 1 [ページの『構成部品の位置』を](#page-8-0)参照してくだ さい。
- 5. システム・ボードのコネクターとすべてのドライブから電源ケーブル およ び <mark>2</mark> を取り外します。

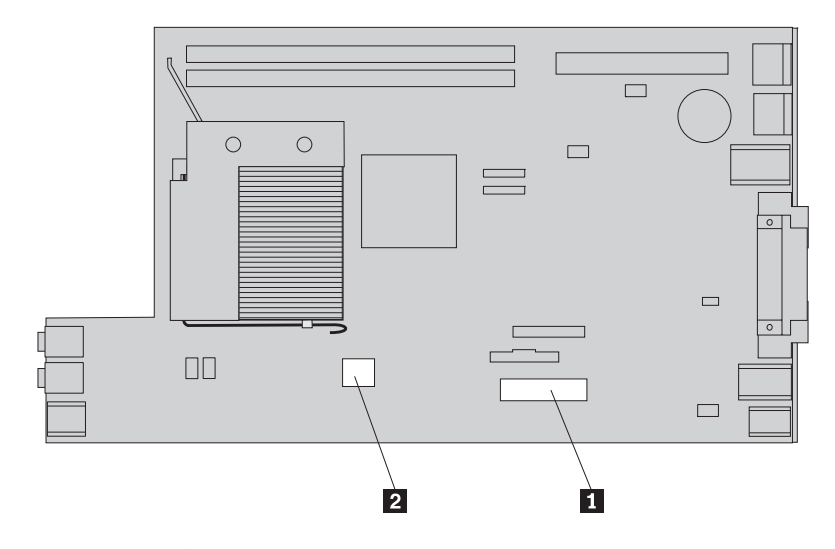

6. ケーブル・クリップおよび結束バンドから電源ケーブルを取り外します。

7. 電源機構を前方にスライドさせてコンピューターから取り外します。

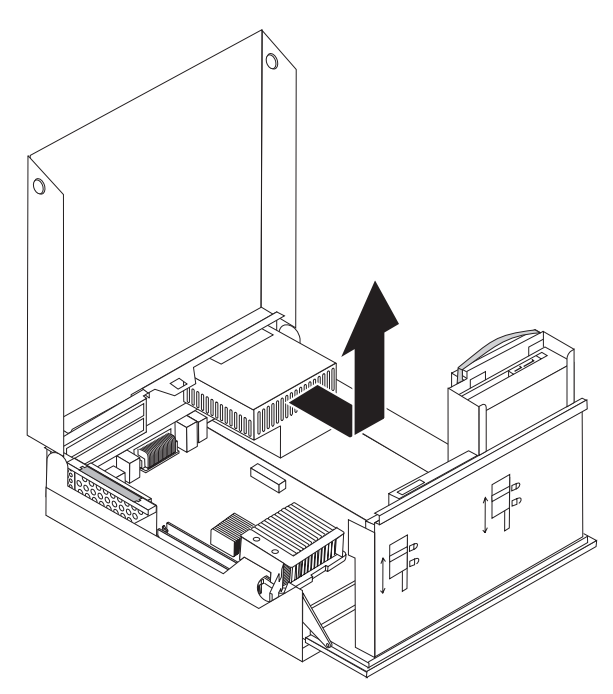

8. 新しい電源機構を、その電源機構のねじ穴とシャーシのねじ穴の位置を合わせ てシャーシに取り付けます。

注**:** Lenovo が提供しているねじのみを使用してください。

- 9. 4 本のねじをシャーシの背面に取り付け、電源機構をしっかり固定します。
- 10. すべての電源ケーブルをドライブとシステム・ボードに再接続します。
- 11. 36 [ページの『部品の交換の完了』に](#page-43-0)進みます。

## <span id="page-16-0"></span>システム・ボードの交換

#### 重要

コンピューターのカバーを開けたり修復を試みたりする前に、コンピューターに同梱されて いる「安全上の注意と保証についての手引き」の『重要な安全上の注意』を必ずお読みくだ さい。「安全上の注意と保証についての手引き」をお持ちでない場合は、サポート Web サ イト http://www.lenovo.com/support/jp/ または http://www.lenovo.com/support/ からオンライン で入手することができます。

システム・ボードを取り替えるには、次のように行います。

- 1. コンピューターの電源を切り、1 時間、コンピューターを冷却させます。
- 2. コンピューターのカバーを開きます。 5 [ページの『カバーを開く』を](#page-12-0)参照して ください。
- 3. ドライブ・ベイを引き上げて、システム・ボードを扱えるようにします。

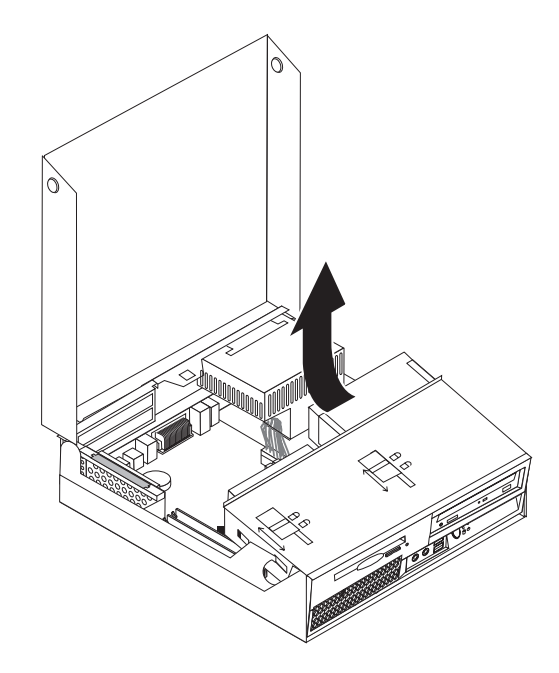

4. コンピューター・シャーシの後部を押し下げた状態で、付属のハンドルを引き 上げて、PCI ライザーと、現在取り付けられているすべてのアダプターを取り 外します。

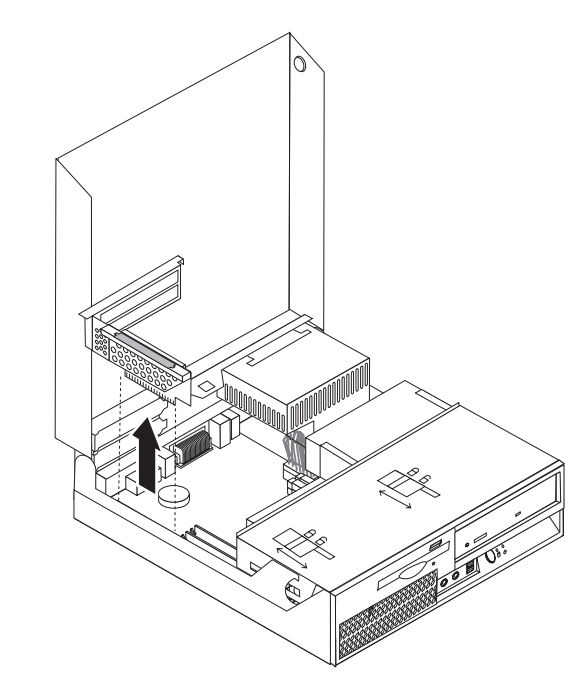

- 5. システム・ボード上のすべてのケーブル接続の場所を慎重にメモします。新し いシステム・ボードを取り付ける際に、ケーブル接続を適切に再接続する必要 があります。
- 6. システム・ボードに接続されているすべてのケーブルを取り外します。 4 [ペー](#page-11-0) [ジの『システム・ボードの部品の識別』を](#page-11-0)参照してください。

重要

ケーブルの配線をメモしておいてください。新しいシステム・ボードを取 り付けた後に、ケーブルの同じ配線を再現することは重要です。

7. ハンドル 1▌ を引き上げてシステム・ボードを前面ラッチから解除し、システ ム・ボードをドライブ・ベイの方へスライドさせて、システム・ボードを慎重 に持ち上げてシャーシから取り外します。

注**:** ディスケット・ドライブとファンの間でシステム・ボードのフロントエン ドを斜めにしないと、シャーシから完全に取り外せない場合があります。

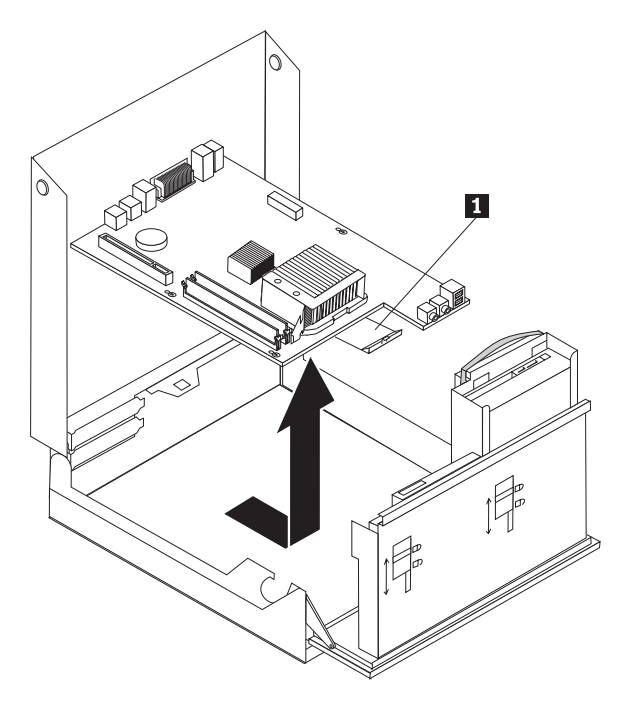

- 8. 障害のあるシステム・ボードと新しいシステム・ボードをきれいで平らな場所 に並べて置きます。
- 9. すべてのメモリー・モジュールを障害のあるシステム・ボードから取り外し、 それらを新しいシステム・ボード上の適切なコネクターに取り付けます。 [24](#page-31-0) ペ [ージの『メモリー・モジュールの交換』を](#page-31-0)参照してください。新しいシステ ム・ボードにメモリー・モジュールを取り付けたら、ここに戻ってください。

10. ヒートシンクを固定しているレバー 1 が完全に上に来るまで起こし、障害の あるシステム・ボードからヒートシンクを取り外します。ヒートシンクを慎重 に持ち上げて、障害のあるシステム・ボードから取り外します。

注**:** ヒートシンクの側面を下にしてきれいで平らな場所に置き、ヒートシンク の底面のサーマル・グリースが触れたりして汚れないようにします。

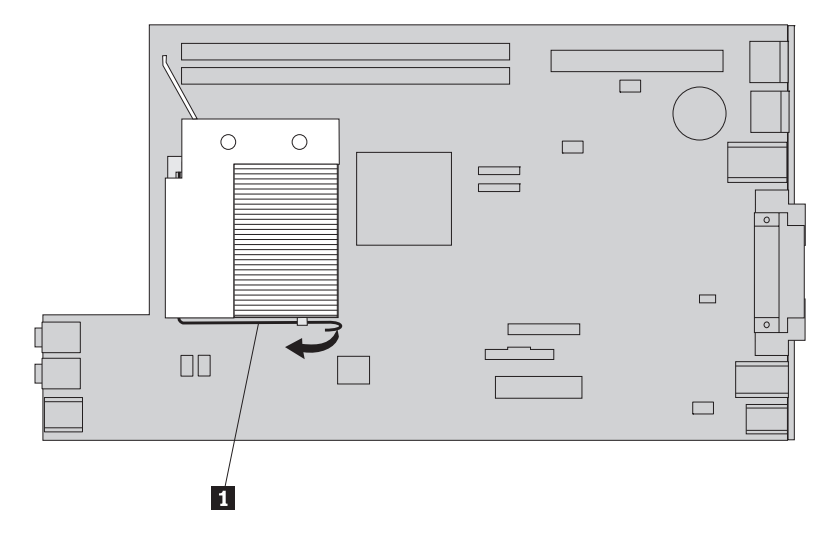

11. 障害のあるシステム・ボードからマイクロプロセッサーを取り外すには、マイ クロブロセッサー <mark>3</mark> を固定しているレバー 1 を解除してから、マイクロ プロセッサー・リテーナー <mark>2</mark> が完全に開くまで起こします。

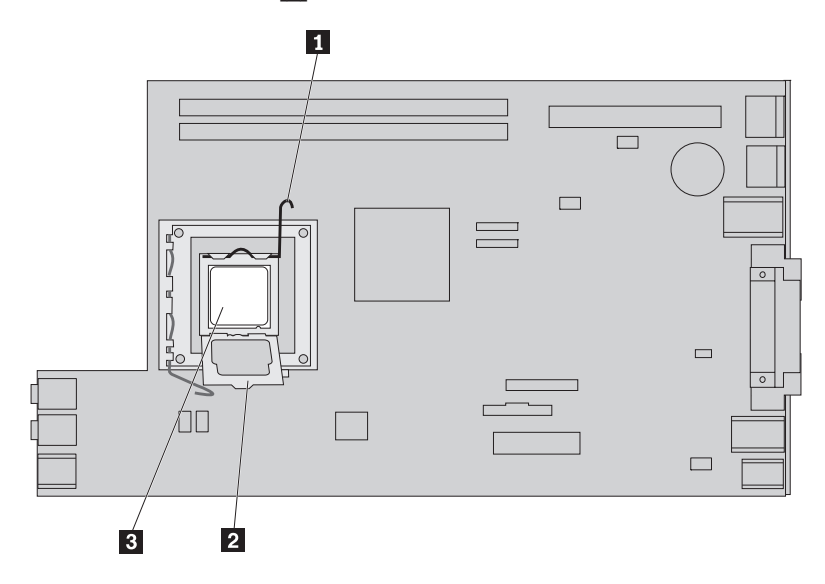

12. マイクロプロセッサーをまっすぐ上に持ち上げて、ソケットから取り出しま す。

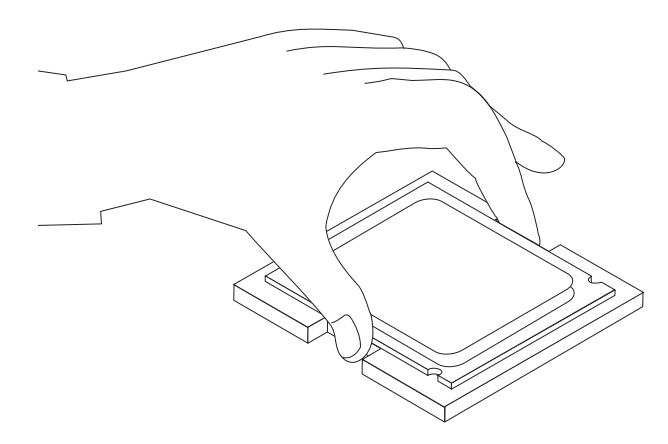

#### 重要

マイクロプロセッサーの裏側の金接点には触れないでください。マイクロ プロセッサーに触れるときは、側面だけにしてください。

a. マイクロブロセッサーの切り欠き ┃ の方向に注意してください。これ は、マイクロプロセッサーを新しいシステム・ボードに取り付けるときに重 要です。

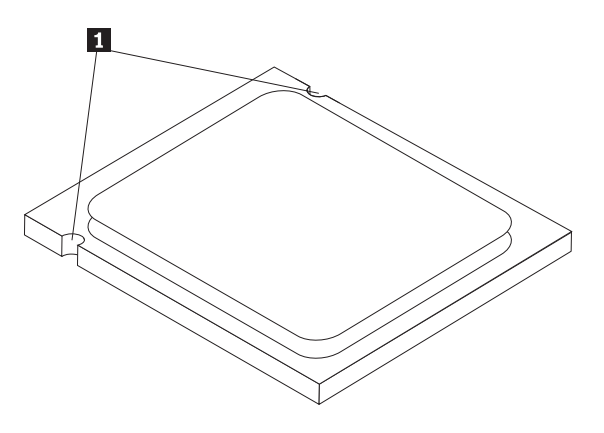

- b. ソケットが開いているとき、ソケットに何も落とさないでください。すべて の接点をできるだけ汚さないようにしてください。
- 13. 新しいシステム・ボードで、マイクロプロセッサー・リテーナーを固定してい るレバーを解除してから、このリテーナーを完全に開くまで起こします。
- 14. マイクロプロセッサーの切り欠きと新しいシステム・ボード上のマイクロプロ セッサーのソケットのタブの位置が合うように、マイクロプロセッサーの位置 を合わせます。

マイクロプロセッサーをソケットに取り付けるときは、マイクロプロセッ サーの損傷を防ぐために、マイクロプロセッサーが斜めにならないように してください。

15. マイクロプロセッサーをまっすぐ下ろして、マイクロプロセッサー・ソケット にはめ込みます。

重要

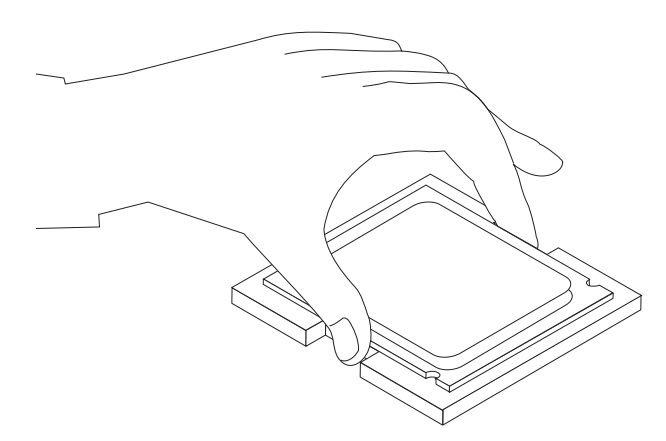

16. マイクロプロセッサー・リテーナー 2 を下ろし、次にレバー 1 を下ろし てリテーナーを固定します。レバーが所定の位置にしっかりロックされている ことを確認してください。

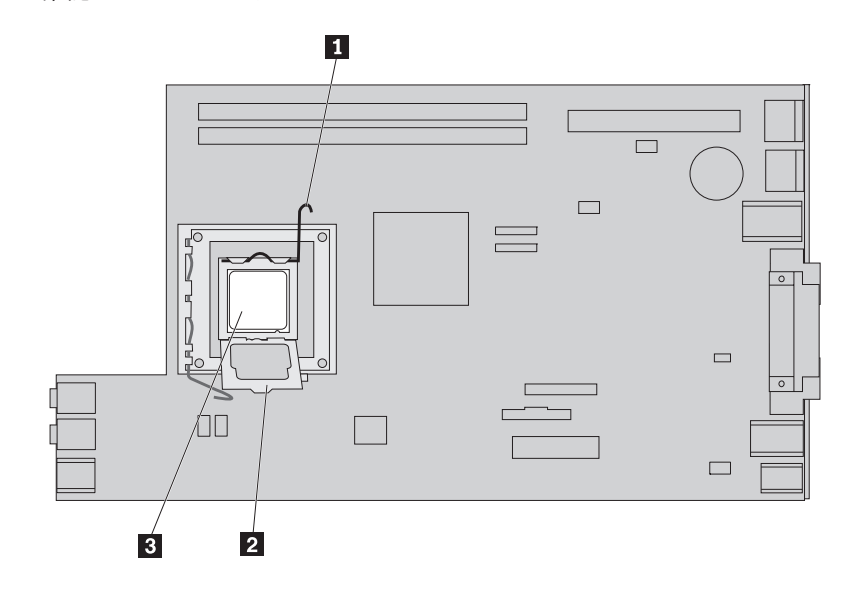

注**:** 黒色のプラスチックのカバーがマイクロプロセッサー・リテーナーに付い ており、新しいシステム・ボードのソケットを保護しています。マイクロプロ セッサーを定位置にロックするときに、黒色のプラスチックのカバーを取り外 してください。この黒色のプラスチックのカバーは、障害のあるシステム・ボ ードのマイクロプロセッサー・リテーナーに取り付けてください。

17. ヒートシンクを所定の位置に入れ、レバーを下ろしてヒートシンクを固定しま す。

- 18. 新しいシステム・ボードをシャーシに取り付けるために、ディスケット・ドラ イブとファンの間でシステム・ボードの前部を斜めにし、新しいシステム・ボ ードのスロットとシャーシのピンの位置が合うように置きます。
- 19. 前面ラッチが所定の位置にきちんとはまるまで、システム・ボードをコンピュ ーターの後方にスライドさせます。

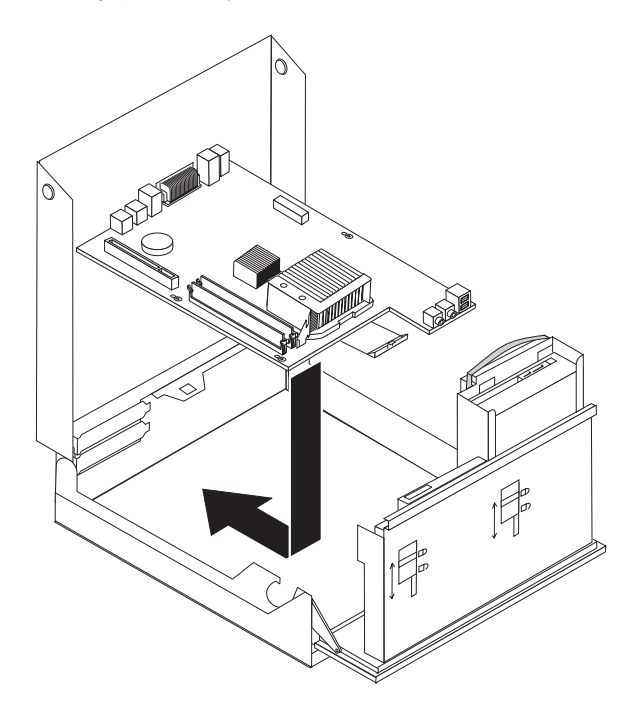

- 20. システム・ボードから取り外したケーブルを再接続します。すべてのケーブル が正しく配線されていることを確認してください。 4 [ページの『システム・ボ](#page-11-0) [ードの部品の識別』を](#page-11-0)参照してください。
- 21. 再度 PCI ライザーおよびアダプターを取り付けます。
- 22. 36 [ページの『部品の交換の完了』に](#page-43-0)進みます。

## <span id="page-23-0"></span>ヒートシンクの交換

#### 重要

コンピューターのカバーを開けたり修復を試みたりする前に、コンピューターに同梱されて いる「安全上の注意と保証についての手引き」の『重要な安全上の注意』を必ずお読みくだ さい。「安全上の注意と保証についての手引き」をお持ちでない場合は、サポート Web サ イト http://www.lenovo.com/support/jp/ または http://www.lenovo.com/support/ からオンライン で入手することができます。

ここでは、ヒートシンクを取り替える方法を示しています。

ヒートシンクを取り替えるには、次のように行います。

- 1. コンピューターのカバーを開きます。 5 [ページの『カバーを開く』を](#page-12-0)参照してく ださい。
- 2. ドライブ・ベイを引き上げて、ヒートシンクを扱えるようにします。

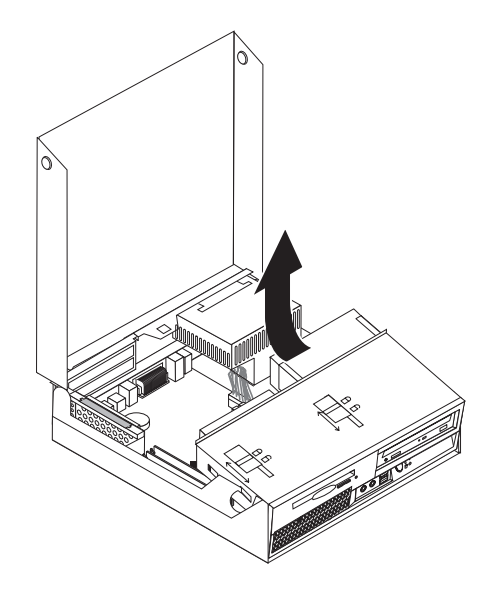

3. ヒートシンクを固定しているレバー ◘ を完全に上に来るまで起こし、システ ム・ボードからヒートシンクを取り外します。ヒートシンクを慎重に持ち上げ て、システム・ボードから取り外します。

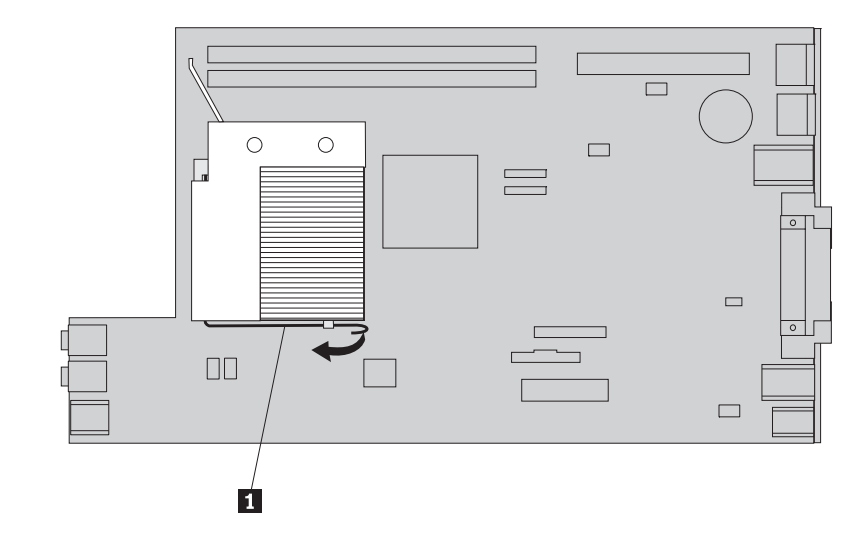

- 4. 新しいヒートシンクを所定の位置に入れ、レバーを下ろしてヒートシンクを固定 します。
- 5. 36 [ページの『部品の交換の完了』に](#page-43-0)進みます。

## <span id="page-25-0"></span>ハードディスクの交換

#### 重要

コンピューターのカバーを開けたり修復を試みたりする前に、コンピューターに同梱されて いる「安全上の注意と保証についての手引き」の『重要な安全上の注意』を必ずお読みくだ さい。「安全上の注意と保証についての手引き」をお持ちでない場合は、サポート Web サ イト http://www.lenovo.com/support/jp/ または http://www.lenovo.com/support/ からオンライン で入手することができます。

ここでは、ハードディスクを取り替える方法を示しています。

#### 重要

新しいハードディスクには、プロダクト・リカバリー *CD* セットが付属してい ます。プロダクト・リカバリー *CD* のセットを使用すると、ハードディスクの 内容をコンピューターの工場出荷時の状態に復元することができます。工場出 荷時にインストールされているソフトウェアのリカバリーについて詳しくは、 「ユーザー・ガイド」の『ソフトウェアのリカバリー』を参照してください。

ハードディスクを取り替えるには、次のように行います。

- 1. コンピューターのカバーを開きます。 5 [ページの『カバーを開く』を](#page-12-0)参照して ください。
- 2. ドライブ・ベイを引き上げて、システム・ボードを扱えるようにします。

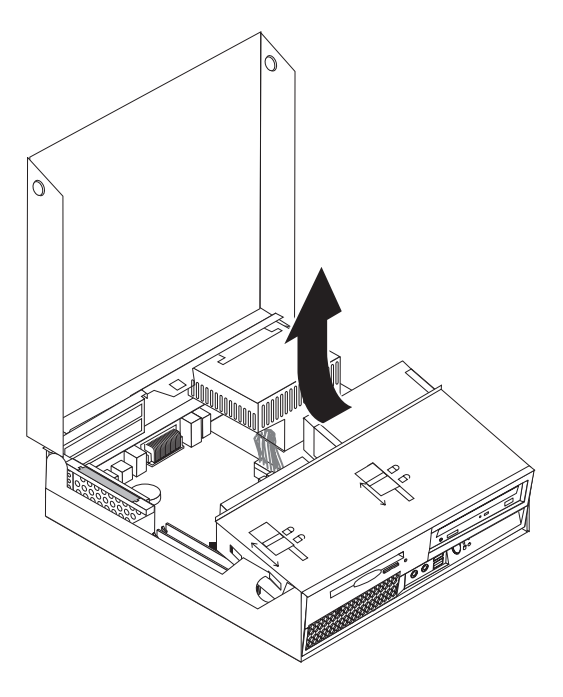

- 3. 光ディスク・ドライブが取り付けられている場合、ハードディスクのケーブル にアクセスするために、光ディスク・ドライブから信号ケーブルを取り外しま す。
- 4. ハードディスクの背面の信号ケーブルと電源ケーブルを取り外します。
- 5. ハードディスクとブラケットを後ろに回してから、青のハンドルを引いて、ド ライブ・ベイからハードディスクとブラケットを引き出します。

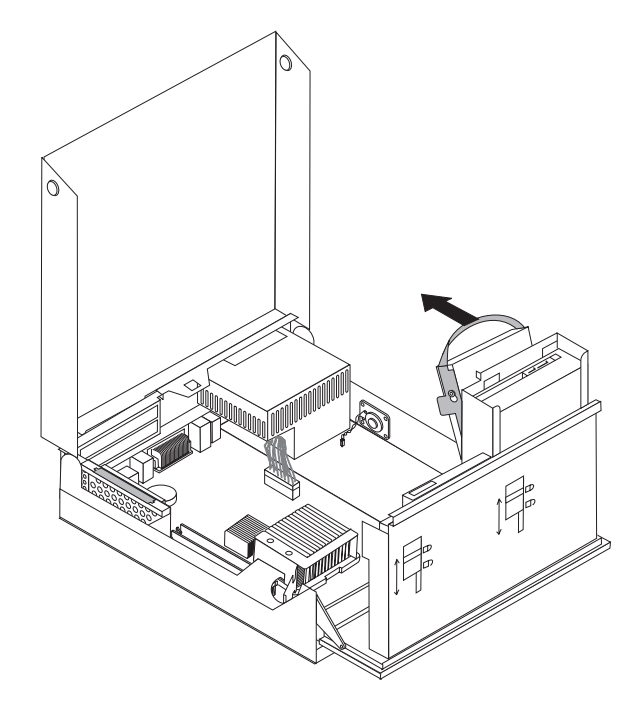

6. ブラケットを広げ、ブラケットから障害のあるハードディスクを取り外しま す。

7. 新しいドライブを青のブラケットに取り付け、ブラケットを広げ、ブラケット 上のピン 1 から 4 をハードディスクの穴と位置合わせします。ハードデ ィスクの裏側の回路ボード 5 には触れないでください。

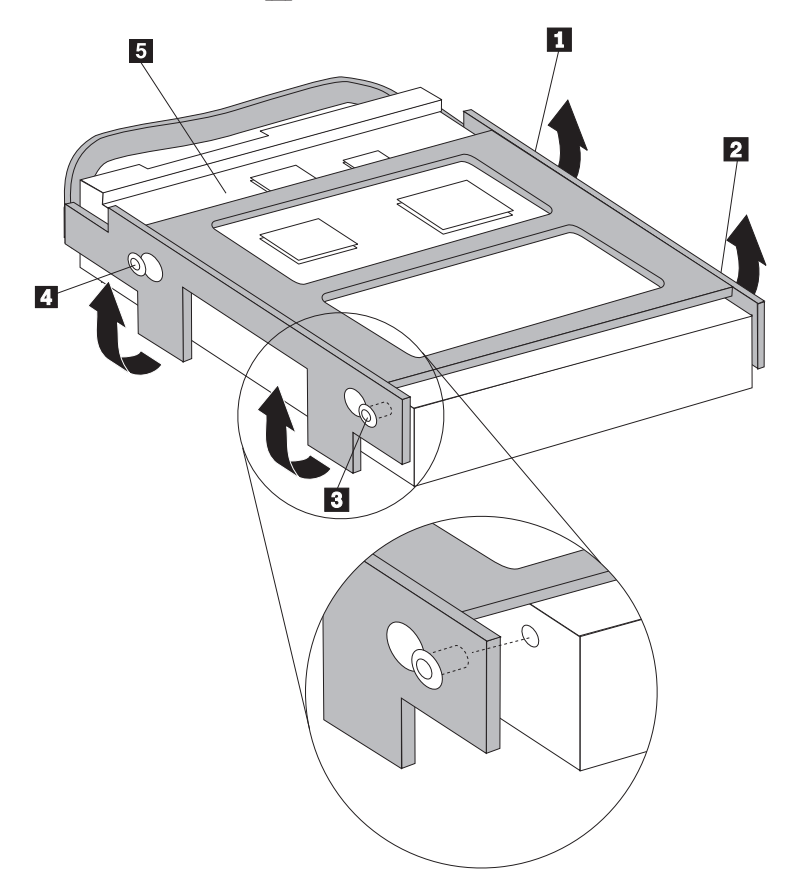

- 8. ハードディスクおよびブラケットをドライブ・ベイに取り付けます。
- 9. ドライブとブラケットをコンピューターの前側に回して、所定の位置に固定し ます。
- 10. 新しいハードディスクの背面に信号ケーブルと電源ケーブルを接続します。
- 11. 36 [ページの『部品の交換の完了』に](#page-43-0)進みます。

## <span id="page-28-0"></span>光ディスク・ドライブの交換

#### 重要

コンピューターのカバーを開けたり修復を試みたりする前に、コンピューターに同梱されて いる「安全上の注意と保証についての手引き」の『重要な安全上の注意』を必ずお読みくだ さい。「安全上の注意と保証についての手引き」をお持ちでない場合は、サポート Web サ イト http://www.lenovo.com/support/jp/ または http://www.lenovo.com/support/ からオンライン で入手することができます。

ここでは、光ディスク・ドライブを取り替える方法を示しています。

- 1. コンピューターのカバーを開きます。 5 [ページの『カバーを開く』を](#page-12-0)参照してく ださい。
- 2. ドライブ・ベイを上に起こし、光ディスク・ドライブにアクセスできるようにし ます。

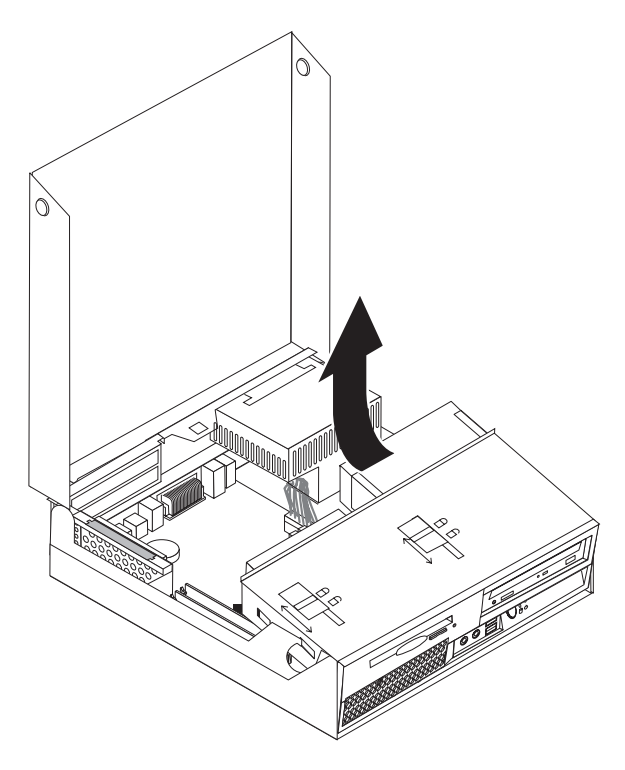

- 3. 光ディスク・ドライブの背面の信号ケーブルと電源ケーブルを取り外します。
- 4. 光ディスク・ドライブ・ロック 1️ を解除位置にスライドさせます。

5. 光ディスク・ドライブの前面にあるドアを開き、コンピューターの前面からスラ イドさせて出します。

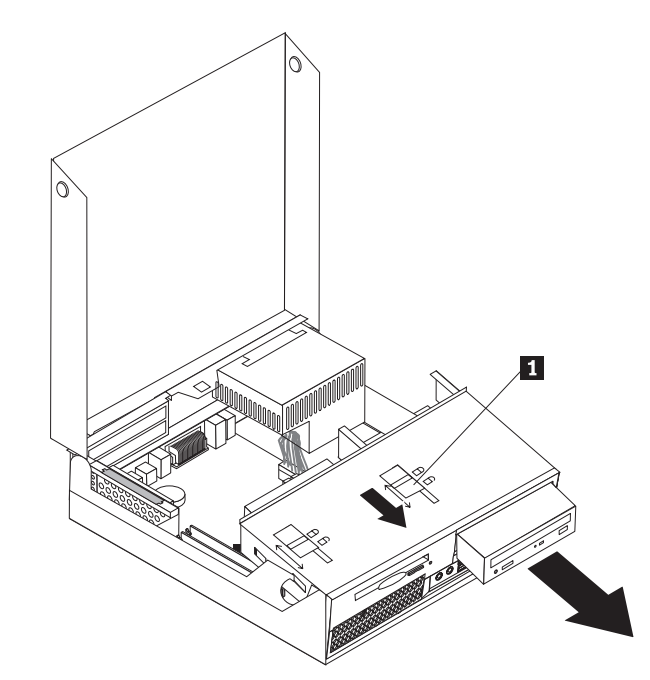

- 6. 新しい光ディスク・ドライブをベイに取り付けます。
- 7. 光ディスク・ドライブ・ロックをロック位置にスライドさせます。
- 8. 光ディスク・ドライブの背面に信号ケーブルと電源ケーブルを接続します。
- 9. 36 [ページの『部品の交換の完了』に](#page-43-0)進みます。

## <span id="page-30-0"></span>ディスケット・ドライブの交換

#### 重要

コンピューターのカバーを開けたり修復を試みたりする前に、コンピューターに同梱されて いる「安全上の注意と保証についての手引き」の『重要な安全上の注意』を必ずお読みくだ さい。「安全上の注意と保証についての手引き」をお持ちでない場合は、サポート Web サ イト http://www.lenovo.com/support/jp/ または http://www.lenovo.com/support/ からオンライン で入手することができます。

- ここでは、ディスケット・ドライブを取り替える方法を示しています。
- 1. コンピューターのカバーを開きます。 5 [ページの『カバーを開く』を](#page-12-0)参照してく ださい。
- 2. ドライブ・ベイを上に起こし、ディスケット・ドライブにアクセスできるように します。

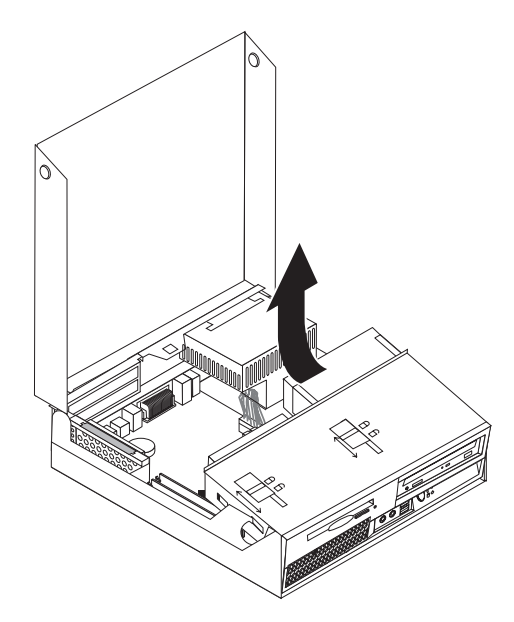

- <span id="page-31-0"></span>3. ディスケット・ドライブ・ロック 1️ を解除位置にスライドさせます。
- 4. ディスケット・ドライブをコンピューターの後方にスライドさせて、ドライブを 取り外します。

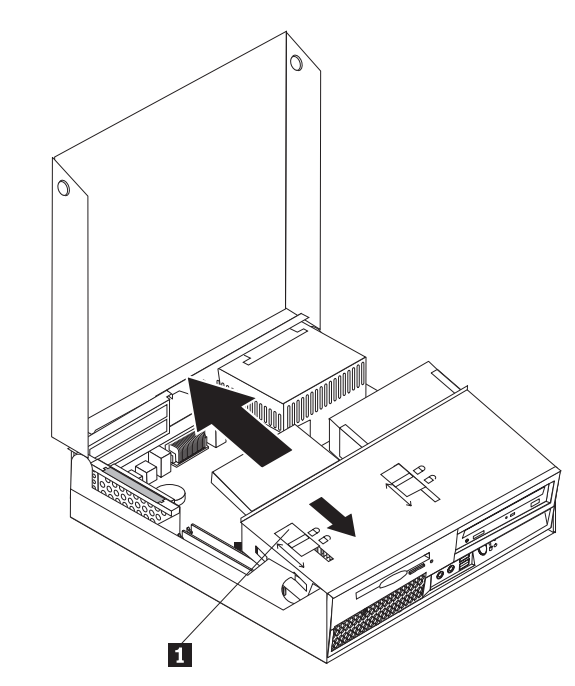

- 5. 障害のあるディスケット・ドライブの背面のフラット・ケーブルを取り外しま す。
- 6. 新しいディスケット・ドライブにフラット・ケーブルを接続します。
- 7. 新しいドライブをドライブ・ベイの後方から取り付け、所定の位置にロックしま す。
- 8. 36 [ページの『部品の交換の完了』に](#page-43-0)進みます。

## メモリー・モジュールの交換

#### 重要

コンピューターのカバーを開けたり修復を試みたりする前に、コンピューターに同梱されて いる「安全上の注意と保証についての手引き」の『重要な安全上の注意』を必ずお読みくだ さい。「安全上の注意と保証についての手引き」をお持ちでない場合は、サポート Web サ イト http://www.lenovo.com/support/jp/ または http://www.lenovo.com/support/ からオンライン で入手することができます。

ここでは、メモリー・モジュールを取り替える方法を示しています。

注**:** ご使用のコンピューターには、2 つのメモリー・モジュール用のサポートが備 わっています。

1. コンピューターのカバーを開きます。 5 [ページの『カバーを開く』を](#page-12-0)参照してく ださい。

2. コンピューター・シャーシの左後方を押し下げた状態で、付属のハンドルを引き 上げて、PCI ライザーと、現在取り付けられているすべてのアダプターを取り外 します。

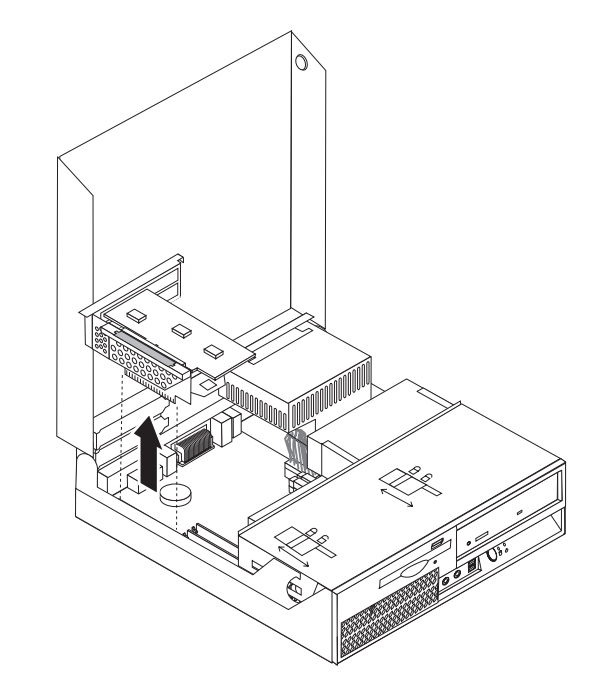

3. ドライブ・ベイを引き上げて、システム・ボードを扱えるようにします。

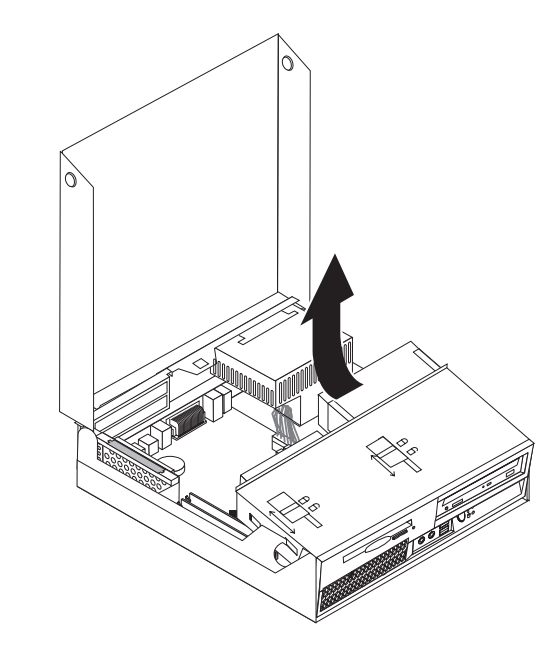

4. メモリー・コネクターの位置を確認します。 4 [ページの『システム・ボードの](#page-11-0) [部品の識別』を](#page-11-0)参照してください。

5. 固定クリップを下図のように開いて、取り替えるメモリー・モジュールを取り外 します。

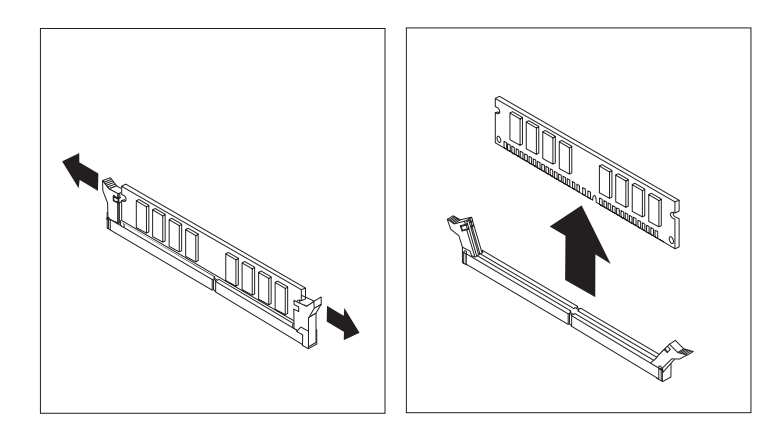

6. 交換用のメモリー・モジュールをメモリー・コネクターに置きます。メモリー・ モジュールの切り欠き 1 を、システム・ボードのコネクターのキー 2 の位 置に正確に合わせます。メモリー・モジュールをコネクターにまっすぐに挿し込 んで、固定クリップが閉じるまでそのまま押し下げます。

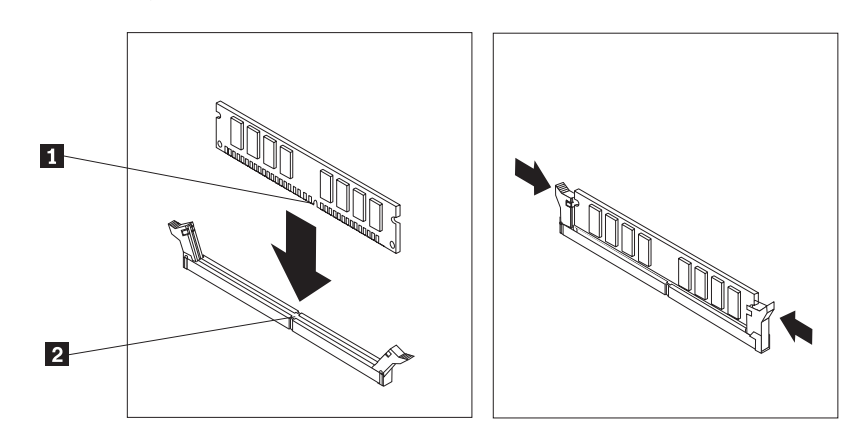

- 7. 再度 PCI ライザーおよびアダプターを取り付けます。
- 8. 36 [ページの『部品の交換の完了』に](#page-43-0)進みます。

## <span id="page-34-0"></span>**PCI** アダプターの交換

#### 重要

コンピューターのカバーを開けたり修復を試みたりする前に、コンピューターに同梱されて いる「安全上の注意と保証についての手引き」の『重要な安全上の注意』を必ずお読みくだ さい。「安全上の注意と保証についての手引き」をお持ちでない場合は、サポート Web サ イト http://www.lenovo.com/support/jp/ または http://www.lenovo.com/support/ からオンライン で入手することができます。

ここでは、PCI アダプターを取り替える方法を示しています。

- 1. コンピューターのカバーを開きます。 5 [ページの『カバーを開く』を](#page-12-0)参照してく ださい。
- 2. コンピューター・シャーシの左後方を押し下げた状態で、付属のハンドルを引き 上げて、PCI ライザーを、現在取り付けられているすべてのアダプターを含めて 取り外します。

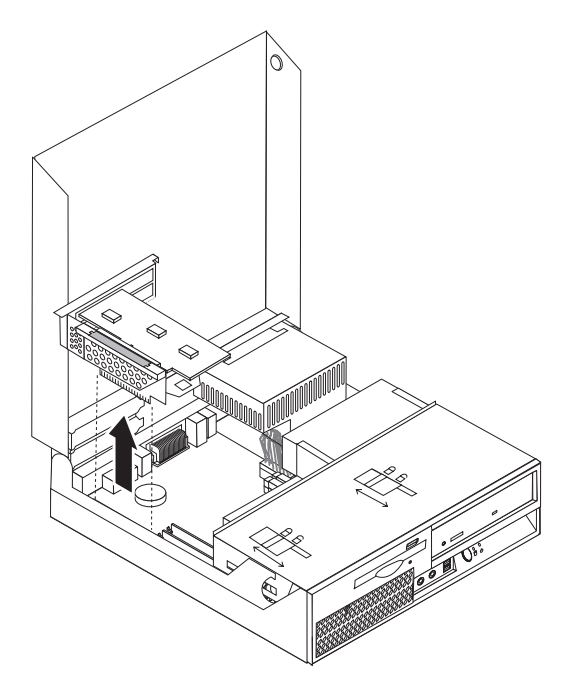

3. アダプター・ラッチを開けて、障害のあるアダプターを取り外します。

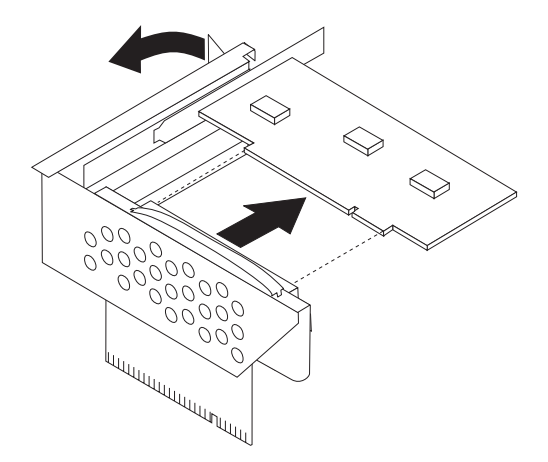

- 4. 新しいアダプターを、帯電防止パッケージから取り出します。
- 5. 新しいアダプターを拡張コネクターに取り付けて、PCI ライザーに入れます。
- 6. アダプターがアダプター・コネクターに完全に差し込まれたことを確認してくだ さい。
- 7. アダプター・ラッチを閉じて、アダプターを保持します。

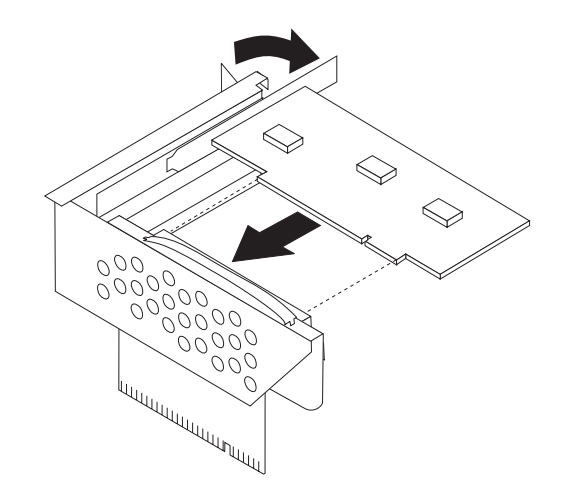

- 8. PCI ライザーをシステム・ボードに再度取り付けます。
- 9. 36 [ページの『部品の交換の完了』に](#page-43-0)進みます。

## <span id="page-36-0"></span>ファンの交換

#### 重要

コンピューターのカバーを開けたり修復を試みたりする前に、コンピューターに同梱されて いる「安全上の注意と保証についての手引き」の『重要な安全上の注意』を必ずお読みくだ さい。「安全上の注意と保証についての手引き」をお持ちでない場合は、サポート Web サ イト http://www.lenovo.com/support/jp/ または http://www.lenovo.com/support/ からオンライン で入手することができます。

ここでは、ファンを取り替える方法を示しています。

- 1. コンピューターのカバーを開きます。 5 [ページの『カバーを開く』を](#page-12-0)参照して ください。
- 2. ドライブ・ベイを上に起こし、ファン にアクセスできるようにします。

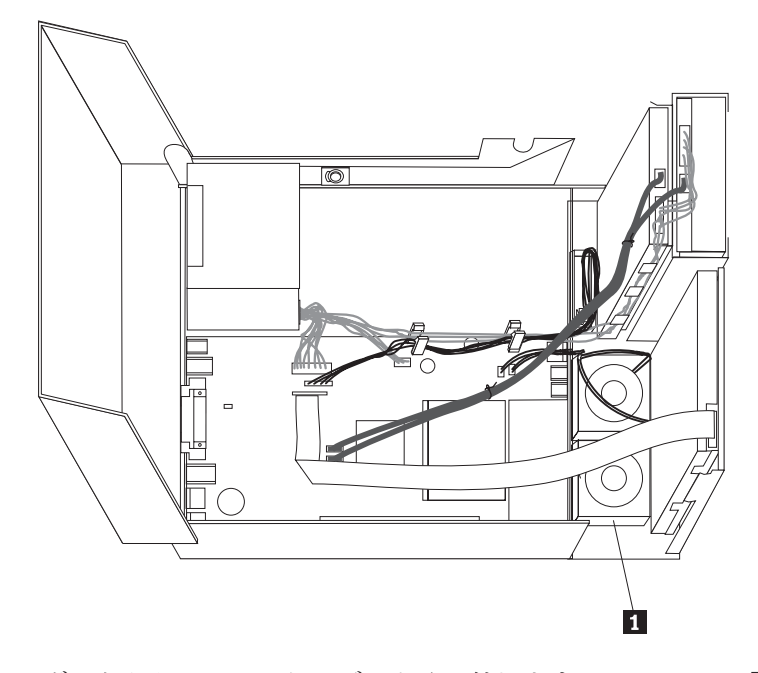

3. システム・ボードからファン・ケーブルを取り外します。 4 [ページの『システ](#page-11-0) [ム・ボードの部品の識別』を](#page-11-0)参照してください。

注**:** システム・ボードからファン・ケーブルを取り外す際に、ケーブルの位置 をメモしておいてください。

4. 図のようにタブを解除し、前面ベゼルを外側に引き上げて底部から取り外しま す。

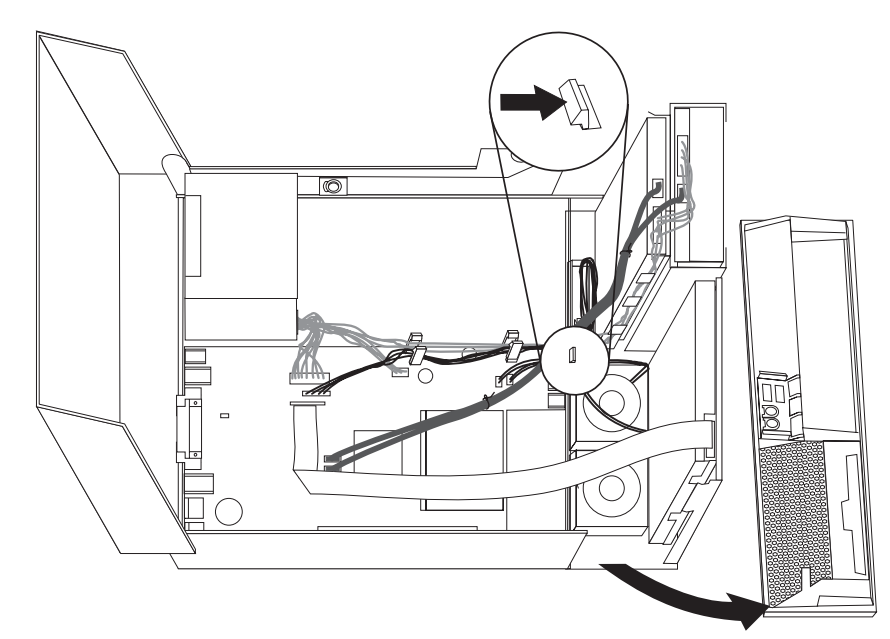

5. 図のようにタブを解除して、ベゼルの背後にあるプラスチックのシートを取り 外します。

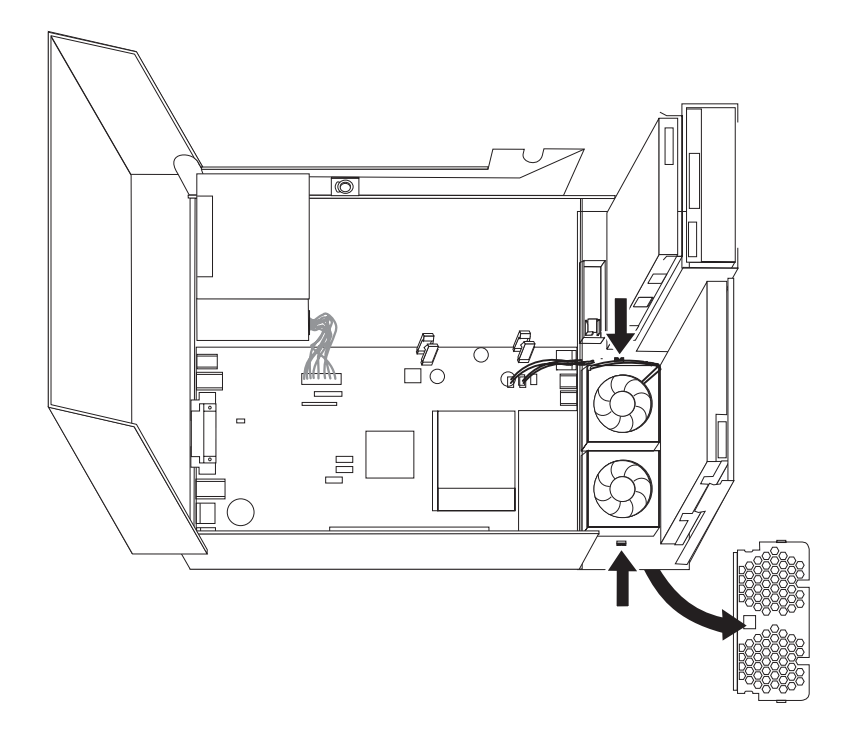

6. 図のようにタブを解除して、ファンを取り外します。

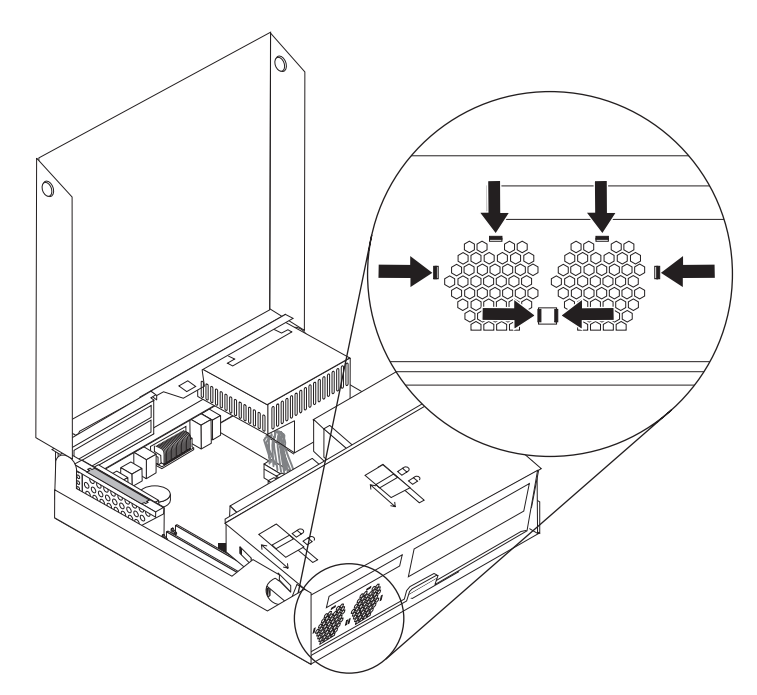

- 7. 新しいファンを取り付け、ファン・ケーブルをシステム・ボードに接続しま す。
- 8. プラスチックのシートを再度取り付けます。
- 9. 再度前面ベゼルを取り付けます。
- 10. 36 [ページの『部品の交換の完了』に](#page-43-0)進みます。

## <span id="page-39-0"></span>内蔵スピーカーの交換

#### 重要

コンピューターのカバーを開けたり修復を試みたりする前に、コンピューターに同梱されて いる「安全上の注意と保証についての手引き」の『重要な安全上の注意』を必ずお読みくだ さい。「安全上の注意と保証についての手引き」をお持ちでない場合は、サポート Web サ イト http://www.lenovo.com/support/jp/ または http://www.lenovo.com/support/ からオンライン で入手することができます。

ここでは、内蔵スピーカーを取り替える方法を示しています。

- 1. コンピューターのカバーを開きます。 5 [ページの『カバーを開く』を](#page-12-0)参照してく ださい。
- 2. ドライブ・ベイを引き上げて、システム・ボードを扱えるようにします。

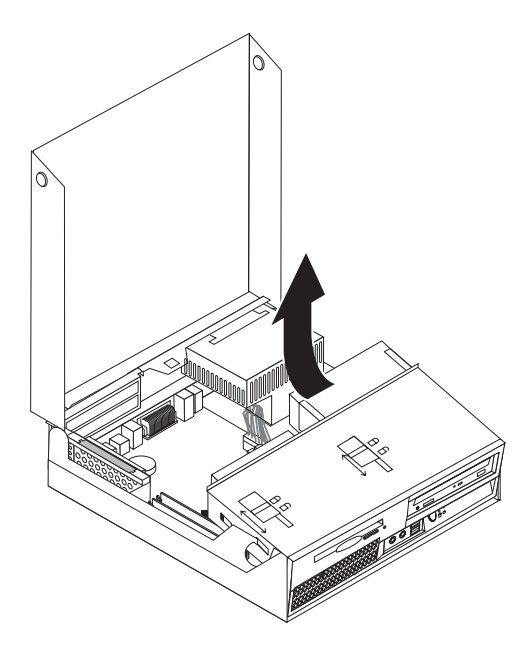

- 3. システム・ボード上の内蔵スピーカーの位置を確認します。 1 [ページの『構成部](#page-8-0) [品の位置』を](#page-8-0)参照してください。
- 4. システム・ボードから内蔵スピーカー・ケーブルを取り外します。 4 [ページの](#page-11-0) [『システム・ボードの部品の識別』を](#page-11-0)参照してください。

注**:** システム・ボードからスピーカー・ケーブルを取り外す際に、ケーブルの位 置をメモしておいてください。

5. 内蔵スピーカー 1 をスライドさせ、下部に固定している金属タブからスピー カーが解除されるまで上に起こします。次に、内蔵スピーカーの下部を引き上 げ、スピーカーをシャーシから取り外します。

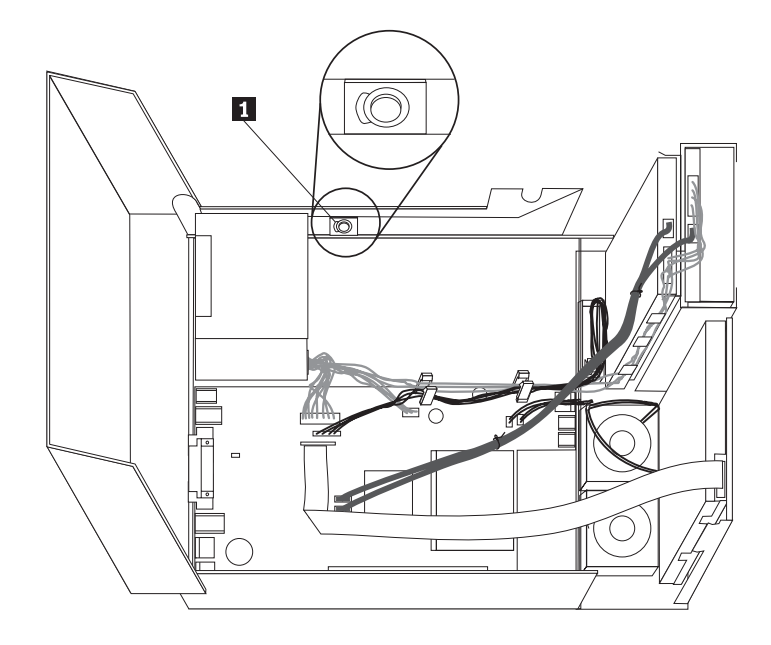

- 6. 新しい内蔵スピーカーの下部を金属タブにはめ込んだら、次に、内蔵スピーカー が所定の位置にきちんとはまるまでスピーカーの上部を内側に倒します。
- 7. システム・ボードにスピーカー・ケーブルを接続します。 4 [ページの『システ](#page-11-0) [ム・ボードの部品の識別』を](#page-11-0)参照してください。
- 8. 36 [ページの『部品の交換の完了』に](#page-43-0)進みます。

## <span id="page-41-0"></span>キーボードの交換

#### 重要

コンピューターのカバーを開けたり修復を試みたりする前に、コンピューターに同梱されて いる「安全上の注意と保証についての手引き」の『重要な安全上の注意』を必ずお読みくだ さい。「安全上の注意と保証についての手引き」をお持ちでない場合は、サポート Web サ イト http://www.lenovo.com/support/jp/ または http://www.lenovo.com/support/ からオンライン で入手することができます。

ここでは、キーボードを取り替える方法を示しています。

- 1. ディスケット、CD、磁気テープなどのメディアをドライブから取り出し、オペ レーティング・システムをシャットダウンし、接続されているすべての装置とコ ンピューターの電源をオフにします。
- 2. すべての電源コードをコンセントから抜きます。
- 3. キーボード・コネクターの位置を確認します。

注: キーボードは、標準キーボード・コネクター - 1 または USB コネクター ■ に接続します。キーボードを接続する位置に応じて、3[ページの『コンピュ](#page-10-0) [ーターの背面にあるコネクターの位置』ま](#page-10-0)たは 2 [ページの『コンピューターの](#page-9-0) [前面にあるコントロールおよびコネクターの位置』を](#page-9-0)参照してください。

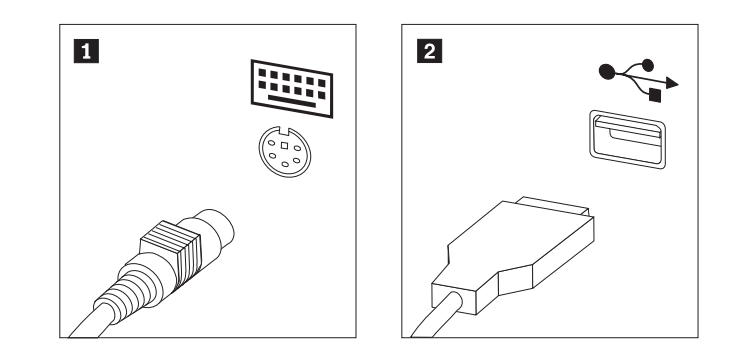

- 4. 障害のあるキーボード・ケーブルをコンピューターから取り外します。
- 5. 新しいキーボード・ケーブルを適切なコネクターに接続します。
- 6. 36 [ページの『部品の交換の完了』に](#page-43-0)進みます。

#### <span id="page-42-0"></span>マウスの交換

#### 重要

コンピューターのカバーを開けたり修復を試みたりする前に、コンピューターに同梱されて いる「安全上の注意と保証についての手引き」の『重要な安全上の注意』を必ずお読みくだ さい。「安全上の注意と保証についての手引き」をお持ちでない場合は、サポート Web サ イト http://www.lenovo.com/support/jp/ または http://www.lenovo.com/support/ からオンライン で入手することができます。

ここでは、マウスを取り替える方法を示しています。

- 1. ディスケット、CD、磁気テープなどのメディアをドライブから取り出し、オペ レーティング・システムをシャットダウンし、接続されているすべての装置とコ ンピューターの電源をオフにします。
- 2. すべての電源コードをコンセントから抜きます。
- 3. マウスのコネクターの位置を確認します。 2 [ページの『コンピューターの前面](#page-9-0) [にあるコントロールおよびコネクターの位置』ま](#page-9-0)たは 3 [ページの『コンピュー](#page-10-0) [ターの背面にあるコネクターの位置』を](#page-10-0)参照してください。

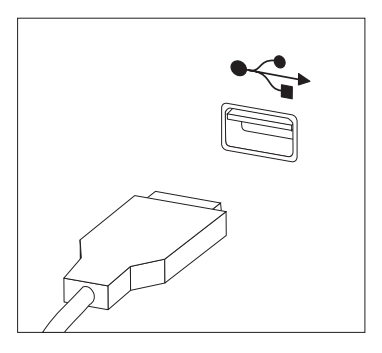

- 4. コンピューターから故障したマウスのケーブルを取り外します。
- 5. 新しいマウス・ケーブルを USB コネクターの 1 つに接続します。
- 6. 36 [ページの『部品の交換の完了』に](#page-43-0)進みます。

#### <span id="page-43-0"></span>部品の交換の完了

部品の交換が終わったら、カバーを元に戻し、すべてのケーブル (電話線および電 源コードを含む) を接続し直すことが必要です。取り替えた部品によっては、装置 構成ユーティリティー (Setup Utility) プログラムの更新情報の確認が必要になる場 合もあります。「ユーザー・ガイド」の『装置構成ユーティリティー (Setup Utility) プログラムの使用』を参照してください。

部品の交換を完了するには、次のようにします。

- 重要

- 1. すべての構成部品が正しく再配置されており、コンピューターの内部に工具が残 されていたり、ねじが緩んだままになっていないことを確認します。さまざまな 構成部品の位置については、 1 [ページの『構成部品の位置』を](#page-8-0)参照してくださ  $\mathcal{U}^{\mathcal{A}}$
- 2. ドライブ・ベイを下ろす前に、ケーブルが正しく配線されていることを確認して ください。

すべての電源機構ケーブルを正しく配線し、ドライブ・ベイを妨害しない ようにします。ケーブルは、コンピューター・シャーシのちょうつがいや 側面を避けるようにしてください。

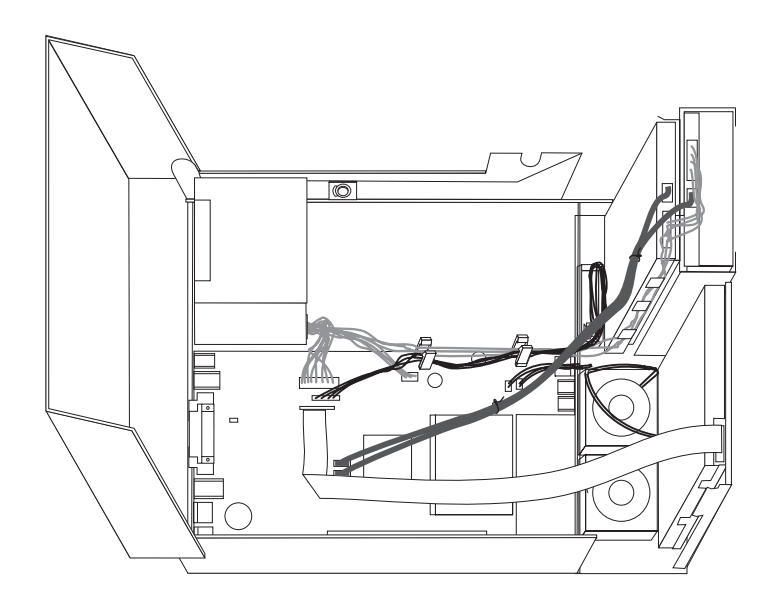

- 3. ドライブ・ベイを下ろし、ドライブのロックをロック位置に入れます。そうしな いと、コンピューターのカバーが閉じません。
- 4. コンピューターのカバーを閉じます。
- 5. カバー・ロックが取り付けられている場合は、カバーをロックします。
- 6. 外部ケーブルおよび電源コードをコンピューターに再接続します。 3 [ページの](#page-10-0) [『コンピューターの背面にあるコネクターの位置』を](#page-10-0)参照してください。
- <span id="page-44-0"></span>7. システム・ボードまたはマイクロプロセッサーの取り替えの場合は、BIOS を更 新 (フラッシュ)する必要があります。 『ディスケットまたは CD-ROM からの BIOS の更新 (フラッシュ)』を参照してください。
- 8. 構成を更新するには、「ユーザー・ガイド」の『装置構成ユーティリティー (Setup Utility) プログラムの使用』を参照してください。

注**:** 障害のある CRU は、お住まいの国や地域にかかわらず Lenovo への返品をお 願いしています。返品についてのご案内を、CRU に同梱して、または、CRU 到着 から数日内にお送りします。

## ディスケットまたは **CD-ROM** からの **BIOS** の更新 **(**フラッシュ**)**

重要

装置構成ユーティリティー (Setup Utility) プログラムを開始して、システム情 報を表示します。「ユーザー・ガイド」の『装置構成ユーティリティー (Setup Utility) プログラムの使用』を参照してください。メインメニューでリストさ れているシリアル番号およびマシンのタイプ/モデルが、ご使用のコンピュータ ーのラベルに印刷された記載と一致しない場合、BIOS を更新 (フラッシュ) してシリアル番号およびマシンのタイプ/モデルを変更する必要があります。

BIOS をディスケットまたは CD-ROM から更新 (フラッシュ) するには、以下の手 順を実行します。

1. ディスケット・ドライブまたは光ディスク・ドライブに、システム・プログラム 更新 (フラッシュ) 用のディスケットまたは CD を挿入します。システム・プロ グラム更新は、Web サイト上の http://www.lenovo.com/support/jp/ または http://www.lenovo.com/support から入手できます。

注**:** 光ディスク・ドライブに CD-ROM を挿入する場合は、コンピューターの電 源がオンであるか確認してください。

- 2. コンピューターの電源を入れます。すでに電源がオンになっている場合は、一度 電源を切り、再び電源を入れます。更新が開始されます。
- 3. 言語選択のプロンプトが出されたら、該当の言語に対応する番号をキーボード上 で押してから、Enter キーを押します。
- 4. シリアル番号を変更するプロンプトが出されたら、Y を押します。
- 5. ご使用のコンピューターの 7 文字のシリアル番号を入力し、次に、Enter キーを 押します。
- 6. マシンのタイプ/モデルを変更するプロンプトが出されたら、Y を押します。
- 7. ご使用のコンピューターの 7 文字のマシンのタイプ/モデルを入力し、次に Enter キーを押します。
- 8. 画面の指示に従って、更新を完了します。

## <span id="page-46-0"></span>付録**.** 特記事項

本書に記載の製品、サービス、または機能が日本においては提供されていない場合 があります。日本で利用可能な製品、サービス、および機能については、レノボ・ ジャパンの営業担当員にお尋ねください。本書で Lenovo 製品、プログラム、また はサービスに言及していても、その Lenovo 製品、プログラム、またはサービスの みが使用可能であることを意味するものではありません。これらに代えて、Lenovo の知的所有権を侵害することのない、機能的に同等の製品、プログラム、またはサ ービスを使用することができます。ただし、Lenovo 以外の製品とプログラムの操作 またはサービスの評価および検証は、お客様の責任で行っていただきます。

Lenovo は、本書に記載されている内容に関して特許権 (特許出願中のものを含む) を保有している場合があります。本書の提供は、お客様にこれらの特許権について 実施権を許諾することを意味するものではありません。実施権についてのお問い合 わせは、書面にて下記宛先にお送りください。

*Intellectual Property Licensing Lenovo Group Ltd. 3039 Cornwallis Road Research Triangle Park, NC 27709 U.S.A. Attention: Dennis McBride*

Lenovo およびその直接または間接の子会社は、本書を特定物として現存するままの 状態で提供し、商品性の保証、特定目的適合性の保証および法律上の瑕疵担保責任 を含むすべての明示もしくは黙示の保証責任を負わないものとします。 国または地 域によっては、法律の強行規定により、保証責任の制限が禁じられる場合、強行規 定の制限を受けるものとします。

この情報には、技術的に不適切な記述や誤植を含む場合があります。本書は定期的 に見直され、必要な変更は本書の次版に組み込まれます。 Lenovo は予告なしに、 随時、この文書に記載されている製品またはプログラムに対して、改良または変更 を行うことがあります。

本書で説明される製品は、誤動作により人的な傷害または死亡を招く可能性のある 移植またはその他の生命維持アプリケーションで使用されることを意図していませ ん。本書に記載される情報が、Lenovo 製品仕様または保証に影響を与える、または これらを変更することはありません。本書におけるいかなる記述も、Lenovo あるい は第三者の知的所有権に基づく明示または黙示の使用許諾と補償を意味するもので はありません。本書に記載されるすべての情報は、特定の環境において得られたも のであり、例として提示されます。他の操作環境で得られた結果は、異なる可能性 があります。

Lenovo は、お客様が提供するいかなる情報も、お客様に対してなんら義務も負うこ とのない、自ら適切と信ずる方法で、使用もしくは配布することができるものとし ます。

<span id="page-47-0"></span>本書において Lenovo 以外の Web サイトに言及している場合がありますが、便宜 のため記載しただけであり、決してそれらの Web サイトを推奨するものではあり ません。それらの Web サイトにある資料は、この Lenovo 製品の資料の一部では ありません。それらの Web サイトは、お客様の責任でご使用ください。

この文書に含まれるいかなるパフォーマンス・データも、管理環境下で決定された ものです。そのため、他の操作環境で得られた結果は、異なる可能性があります。 一部の測定が、開発レベルのシステムで行われた可能性がありますが、その測定値 が、一般に利用可能なシステムのものと同じである保証はありません。さらに、一 部の測定値が、推定値である可能性があります。実際の結果は、異なる可能性があ ります。お客様は、お客様の特定の環境に適したデータを確かめる必要がありま す。

#### 映像出力の注意事項

以下の注意事項は、映像出力機能を備えたモデルに適用されます。

この製品は、米国の特定の特許に記載の方法特許、および Macrovision Corporation および他の権利者が有するその他の知的所有権により保護されている、著作権保護 技術を含んでいます。この著作権保護技術の使用には、Macrovision Corporationの許 諾が必要であり、Macrovision Corporationの許諾が特にない限り、個人用、家庭用お よびその他の限られた視聴用途にのみ使用できます。リバース・エンジニアリング または逆アセンブルは禁じられています。

#### 商標

以下は、Lenovo Corporation の商標です。 Lenovo **ThinkCentre** 

IBM は、IBM Corporation の商標です。

他の会社名、製品名およびサービス名等はそれぞれ各社の商標です。

## **ThinkCentre**

部品番号: 42T8617

Printed in China

(1P) P/N: 42T8617

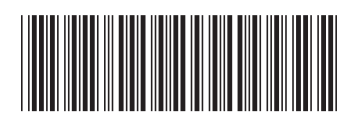